# **Zdobyć flagę… Pwnium CTF 2014 – Remote KG**

Średnio co około dwa tygodnie gdzieś na świecie odbywają się komputerowe Capture The Flag – zawody, podczas których kilku-, kilkunastoosobowe drużyny starają się rozwiązać jak najwięcej technicznych zadań z różnych dziedzin informatyki: kryptografii, steganografii, programowania, informatyki śledczej, bezpieczeństwa aplikacji internetowych itd. W serii "Zdobyć flagę..." co miesiąc publikujemy wybrane zadanie pochodzące z jednego z minionych CTFów wraz z jego rozwiązaniem.

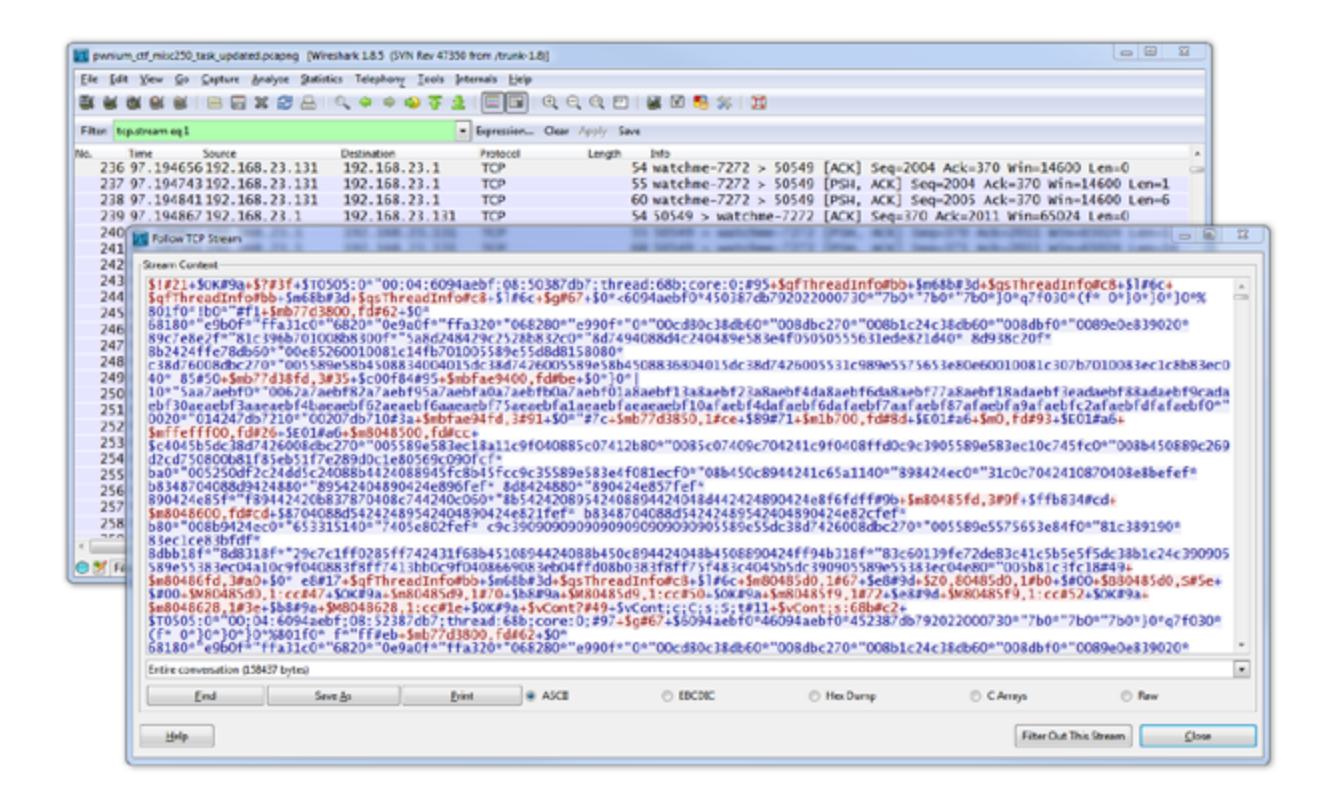

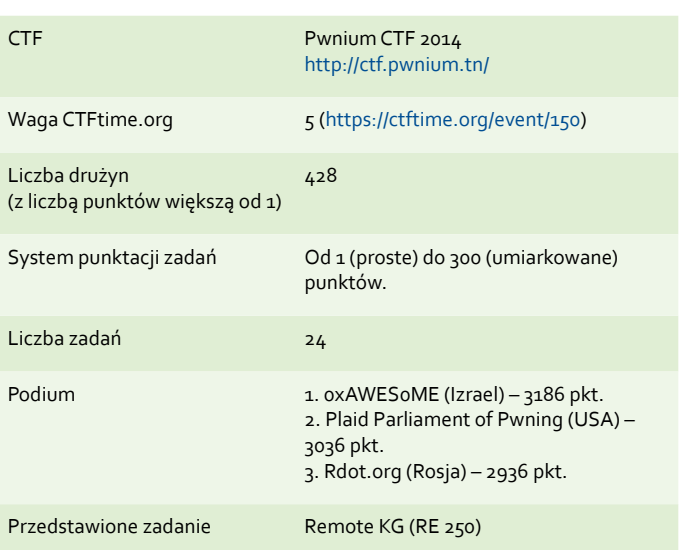

*Tabelka: Informacje o CTF oraz o zadaniu*

## **O CTFIE**

Okres letni na scenie CTF to swoisty sezon ogórkowy – rozgrywane są jedynie pojedyncze turnieje, i to w stosunkowo dużych odstępach czasu. Ma to swoje zalety – drużyny mogą odpocząć, a także przygotować się do największego wydarzenia w roku – odbywających się na początku sierpnia finałów DEF CON CTF w Las Vegas, w stanie Nevada (któremu poświęcimy kolejny odcinek naszej serii).

Tunezyjski Pwnium CTF był miłym przerywnikiem w trakcie CTFowej "suszy". Turniej ten odbył się w tym roku po raz pierwszy i składał się zasadniczo z zadań nietrudnych, choć kilka z nich wymagało większego nakładu pracy (np. w jednym z zadań otrzymywało się uszkodzony kod QR, który należało "ręcznie" zdekodować).

Zadanie, które opisujemy w niniejszej części "Zdobyć flagę...", warte było 250 punktów i było jednym z najbardziej złożonych problemów podczas tego turnieju. Należy dodać, że zadanie zostało udostępnione niedługo przez zakończeniem Pwnium CTF i nie zostało rozwiązane przez żadną drużynę w czasie trwania zawodów. Nasza drużyna była dość blisko rozwiązania, ale niestety dotarliśmy do niego już po oficjalnym zakończeniu.

#### **REMOTE KG**

W tym zadaniu otrzymaliśmy plik z zapisem ruchu sieciowego w formacie PcapNg odczytywanym m.in. przez popularne narzędzie do analizy ruchu sieciowego – Wireshark. Celem, jak zwykle, było zdobycie flagi.

Czytelnicy, którzy chcieliby spróbować swoich sił z zadaniem, mogą znaleźć wspomniany plik pod poniższym adresem:<http://gynvael.coldwind.pl/ctf-mirror/>

Po otwarciu pliku wyświetliliśmy listę połączeń TCP (*Statistics* → *Conversations* → *TCP*), by spróbować wywnioskować, na czym się skupić. Okazało się, że organizatorzy postanowili uprościć sprawę, nazywając jeden z portów "watchme" (z ang. obserwuj mnie).

Kolejnym krokiem było wyświetlenie przekazywanych danych (*Follow Stream*). Przesyłane dane okazały się być nieznanym nam protokołem tekstowym. Kilka pierwszych pakietów wyglądało następująco (patrz również ilustracja na samym początku artykułu):

```
$!#21
+$OK#9a
+$?#3f
+$T0505:0*"00;04:6094aebf;08:50387db7;thread:68b;core:0;#95
+$qfThreadInfo#bb
```
 $+$ \$m68h#3d

Przeglądając komunikacje dalej, natrafiliśmy na kilka charakterystycznych fragmentów, które podpowiedziały nam, z czym możemy mieć do czynienia:

\$**m**bfae9400,fd#be +\$0\* 7f039b95aebf00207db714247db780840408f4ef7e…

oraz

#### \$**vCont**;**s**:68b#c2

Konkretniej, litera "m" wraz z liczbą zapisaną heksadecymalnie w zapytaniu, oraz stosunkowo duża ilość danych również zapisanych heksadecymalnie w odpowiedzi, skojarzyła nam się z zażądaniem przesłania fragmentu pamięci ("m" od "*memory*"), natomiast "Cont" oraz "s" brzmiały jak "continue" oraz "step".

Mając powyższe słowa kluczowe oraz nazwę zadania ("**Remote** KG"), domyśliliśmy się, że patrzymy na zapis sesji zdalnego debugowania nieznanej aplikacji (choć "KG" w nazwie zadania wskazywało na "*KeyGen*", czyli generator kluczy).

Najpopularniejszym debuggerem oferującym możliwość zdalnego debugowania jest GDB (GNU Debugger); zaczęliśmy więc od przejrzenia specyfikacji używanego przez niego protokołu[1], co okazało się być strzałem w dziesiątkę.

### **SEPARACJA PAKIETÓW**

Zanim jednak przeszliśmy do wgłębiania się w samą sesję debuggera, zdecydowaliśmy się najpierw wyekstrahować dane poszczególnych pakietów TCP i zapisać je do oddzielnych plików – takie podejście ułatwia późniejszą pracę z pakietami, jak i ich analizę. Do problemu można podejść na wiele sposobów, od skorzystania z biblioteki obsługującej PcapNg (w tym wypadku należy pamiętać, że PcapNg zawiera ramki ethernetowe, które transportują pakiety protokołu IP, które z kolei transportują pakiety protokołu TCP, a dopiero dane zawarte w niektórych pakietach TCP są dla nas interestujące), aż do wyeksportowania pakietów lub danych strumienia TCP bezpośrednio z Wireshark w postaci pliku XML lub zestawu tablic stałych w składni języków C/C++. My zdecydowaliśmy się na ostatnią opcję.

Dla przykładu, kilka pierwszych wyeksportowanych pakietów wygląda następująco:

char  $peer0_0$ [] = { 0x24, 0x21, 0x23, 0x32, 0x31 }; char  $peer1_0[] = {$ 0x2b }; char peer1  $1[] = {$ 0x24, 0x4f, 0x4b, 0x23, 0x39, 0x61 };

Chcieliśmy również, aby w docelowych plikach oprócz danych znalazł się również kierunek transmisji. Ostatecznie do separacji pakietów użyliśmy poniższego skryptu, stworzonego w języku Python:

```
import re
with open("export.c") as f:
 d = f.read() .replace("n", "")p = r"char peer([\ulcorner ]+)_((\ulcorner [1+)\backslash [\ulcorner ] = \{([\ulcorner ]+)]+\}"
d = re.findall(p, d)for (i, p) in enumerate(d):
 data = ''.join(map(lambda x:chr(int(x, 16)),
   p[2].replace("0x", "")
     .replace("
     .split(",")))
 fn = "packets/%.5u.packet" % i
 with open(fn, "w") as f:
   f.write("%s\n%s" % (p[0], data))
 print i
```
Po uruchomieniu powyższego skryptu otrzymaliśmy (w katalogu "packets") 6368 plików o nazwach od "00000.packet" do "06367.packet". Jeśli chodzi o kierunek transmisji zapisany na samym początku każdego pliku, to w naszym przypadku "0" oznaczało dane wysłane od GDB w kierunku serwera debugującego aplikację, a "1" odpowiedź od serwera do GDB. Mając rozdzielone pakiety, przeszliśmy do ich analizy.

#### **GDB REMOTE SERIAL PROTOCOL**

Protokół GDB okazał się być stosunkowo prosty i oparty na schemacie żądanie-odpowiedź. Każde żądanie rozpoczyna się od znaku dolara (\$), po którym następuje właściwe polecenie, zazwyczaj w postaci jednego znaku (np. "m" oznacza "odczytaj pamięć"), oraz jego parametry (np. adres i liczba bajtów). Pakiet zakończony jest znakiem hash (#) oraz sumą kontrolną.

Serwer potwierdza odbiór polecenia pojedynczym znakiem plus (+), następnie je wykonuje, po czym odsyła odpowiedź skonstruowaną identycznie jak pakiet żądania (czyli \$odpowiedź#sumakontrolna). Interpretacja treści odpowiedzi zależy od polecenia.

Większe partie danych są dodatkowo skompresowane algorytmem RLE (*Run-Length Encoding*), który stosowany jest jedynie w miejscach, w których ma to sens (pozostałe dane są przepisywane wprost). Fragment danych faktycznie skompresowany jest oznaczany znakiem gwiazdki, po którym następuje liczba powtórzeń zapisana w postaci znaku ASCII o kodzie wyrażającym faktyczną liczbę powtórzeń plus 29. Drobnym zaskoczeniem był dla nas fakt, że sam znak do powtórzenia (znak przed gwiazdką) z ciągu wejściowych danych należy również przepisać do danych wynikowych, tak, jakby liczba powtórzeń była większa o jeden.

Przykładowo, odpowiedź na żądanie odczytania trzech bajtów pamięci ("000042.packet") wygląda następująco:

\$0\*"#7c

Dolar, hash oraz sumę kontrolną możemy odrzucić, co zostawia nam jedynie dane skompresowane RLE:

 $0^*$ 

W powyższym przypadku znak 0 jest powtórzony pewną ilość razy, określoną przez cudzysłów. Kodem ASCII tego znaku jest 34; odejmując 29, dostajemy 5. Pamiętając, by przepisać również znak, który już wystąpił w danych, otrzymujemy sześć znaków 0 w zdekompresowanych danych (zapisanych heksadecymalnie, po dwie cyfry na bajt):

**000000** 

Stworzona przez nas funkcja dekompresująca wygląda następująco:

#### **STREFA CTF**

```
def decode_rle(rle_data):
 o = [1]i = 0while i < len(rle_data):
  if rle\_data[i] ==n = ord(nle data[i+1]) - 29o.append(o[-1][0] * n)i += 2continue
  o.append(rle_data[i])
   i + = 1return ''.join(o)
```
Wiedząc co nieco o protokole, przeszliśmy do implementacji skryptu, którego celem było…

### **WYDOBYCIE PAMIĘCI**

Analizę sesji debuggera postanowiliśmy zacząć od wydobycia pamięci procesu z przesyłanych pakietów – wynikało to z założenia, że niezależnie od analizy pozostałych przesyłanych informacji i tak w pewnym momencie będziemy zmuszeni rzucić okiem na kod debugowanej aplikacji.

W celu wydobycia pamięci napisaliśmy prosty parser pakietów, który szuka odpowiedzi na żądania odczytu pamięci ("m"), wyciąga z nich i dekompresuje dane, a następnie zapisuje je do pary plików nazwanych według następującego schematu:

*NumerPakietu*\_*Adres*.bin mem\_*Adres*\_*NumerPakietu*.bin

Powyższe nazewnictwo pozwala na szybkie sortowanie plików zarówno w kolejności chronologicznej, jak i na przeglądanie zmian w pamięci pod konkretnym adresem. Sam kod parsera przedstawia się następująco:

```
from struct import unpack
```

```
cmd_last = None
cmd\_param = { }mem packet = 0def decode_gdb(data):
 global cmd_last
 global cmd_param
 cmd last = data[0]cmd param.clear()
 if cmd_last != "m":
   return
 (addr, length) = map(lambda x: int(x, 16),
     data[1:].split(','))
 cmd_param["addr"] = addr
 cm\bar{b}"length"] = length
 print "Read Memory: 0x%.8x (0x%x bytes)" % (
   addr, length)
def decode_remote(data):
 global mem_packet
 global cmd_last
 global cmd_param
 if cmd_last != "m":
   return
 if data[0] == "E":
   print "Memory read error (%s)." % data[1:]
   return
 membin = decode_rle(data).decode("hex")
 nm = "memory/%, 3u %.8x.bin" %mem_packet, cmd_param["addr"])
 with open(nm, "wb") as f:
   f.write(membin)
 nm = "memory/mem_%.8x_%.3u.bin" % (
   cmd_param["addr"], mem_packet)
 with open(nm, "wb") as f:
   f.write(membin)
 mem packet += 1
```
#### **for** i **in** xrange(6368):

72 **/ 7 . 2014 . (26) /**

#### *Autor*

```
f = open('packets/%.5u.packet' % i, "rb")
(side, data) = f.read().split("n", 1)f.close()
side = int(side)
```
**if** data == "+": **continue**

 $i = data.rindex('#")$  $data = data[1:i]$ [decode\_gdb, decode\_remote][side](data)

Po uruchomieniu powyższego skryptu (do którego należy dokleić przedstawioną wcześniej funkcję decode\_rle) otrzymaliśmy fragmenty przestrzeni adresów debugowanego procesu.

### **KOD W PAMIĘCI**

Jak wspomnieliśmy wyżej, na tym etapie najciekawszym fragmentem pamięci dla nas był obraz głównego pliku wykonywalnego, który w systemach opartych o kernel Linux umieszczony jest najczęściej pod adresem 0x08048000. Posłużyliśmy się poniższym poleceniem, aby posklejać kolejne fragmenty pamięci z tego regionu i uzyskać obraz w jednym kawałku:

```
cat mem_08048000_477.bin mem_080480fd_478.bin mem_08048100_475.
bin mem_080481fd_476.bin mem_08048200_473.bin mem_080482fd_474.
bin mem_08048300_333.bin mem_080483fd_334.bin mem_08048400_108.
bin mem_080484fd_109.bin mem_08048500_005.bin mem_080485fd_006.
bin mem_08048600_007.bin mem_080486fd_008.bin mem_08048700_167.
bin mem_080487fd_168.bin mem_08048800_463.bin mem_080488fd_464.
bin mem_08048900_465.bin mem_080489fd_466.bin > elf
```
Należy w tym miejscu zwrócić uwagę, że obraz pliku wykonywalnego załadowanego do pamięci procesu nie jest identyczny z jego postacią na dysku, ale jest na tyle zbliżony, że nie utrudnia to analizy w znaczny sposób.

Po otwarciu otrzymanego obrazu w IDA Pro zlokalizowaliśmy funkcję main pod adresem 0x08048578. Po krótkiej analizie udało nam się wywnioskować nazwy kolejnych funkcji (szczególnie tych importowanych ze standardowej biblioteki języka C, jak strlen czy scanf), jak i potencjalną funkcję odpowiedzialną za wyliczenie flagi.

Ostateczna postać zdekompilowanej (za pomocą dekompilatora Hex-Rays) funkcji main prezentuje się następująco:

```
int main()
{
 int v0; // eax@1
 int v1; // ST20 4@1
 int v2; // ecx@1
 int result; // eax@1
  int v4; // [sp+24h] [bp-CCh]@1
  int v5; // [sp+88h] [bp-68h]@1
 int v6; // [sp+ECh] [bp-4h]@1
 v6 = v14:
 puts("Enter the username to get a serial:");
 scanf("%s", %v5);v0 = strlen((int)&v5);
 v1 = calc flag(v0);sprintf(&v4, "%i-x075321-%d\n", v1, 6);
 printf("%s", &v4);
 scanf("%s", &v4);
 result = 0;
 if (y14 | = y6)result = check cookie(v2, v14 \land v6);
 return result;
}
```
Jeśli chodzi o funkcję, którą nazwaliśmy calc\_flag, a która znajdowała się pod adresem 0x08048534, jej zdekompilowana postać okazała się być dość krótka:

```
__int64 __cdecl calc_flag(int a1)
{
 double v1; // ST08_8@1
 v1 = (long double)(-880 * (554445 * a1 / 0x64u));
 return LODWORD(v1);
}
```
#### **WYGENEROWANIE FLAGI**

Okazało się, ze dalsza analiza nie jest konieczna – jak widać na powyższych listingach ostateczna flaga zależy jedynie od długości wpisanej nazwy użytkownika, a więc bez problemu mogliśmy wygenerować flagi dla wszystkich sensownych wariantów.

Zadanie to zrealizował poniższy kod:

```
#include <stdio.h>
int calc_flag(int l)
{
 double v1;
 v1 = (long double)(-880 * (554445 * l / 0x64u));
 return *(int*)&v1;
}
int main(void) {
  int i;
  for(i = 1; i < 10; i++) {
   printf("%i-x075321-%d\n", calc_flag(i), 6);
  }
 return 0;
}
```
[1] *GDB Remote Serial Protocol*. <https://sourceware.org/gdb/onlinedocs/gdb/Remote-Protocol.html>

W efekcie jego wykonania otrzymaliśmy następujący zestaw kandydujących flag:

```
-805306368-x075321-6
-1610612736-x075321-6
33554432-x075321-6
-771751936-x075321-6
872415232-x075321-6
67108864-x075321-6
1711276032-x075321-6
905969664-x075321-6
-1744830464-x075321-6
```
Prawidłową flagą okazał się ciąg wyliczony dla długości równej 6.

#### **PODSUMOWANIE**

O ile samo zadanie nie należało do trudnych, tj. nie wymagało ani przesadnego wgłębiania się w protokół GDB, ani długich godzin spędzonych z disassemblerem, to było to bez wątpienia jedno z najbardziej oryginalnych problemów RE, z jakimi przyszło nam się zmierzyć. Należy też zaznaczyć, że w żadnym wypadku nie wyczerpało ono pomysłu analizy zdalnej sesji debugowania – można więc przypuszcać, że podobne zadania pojawią się **Bibliografia i bibliografia i w przyszłych CTFach.** 

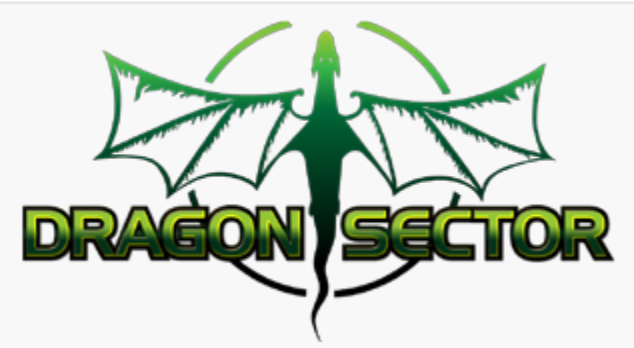

Rozwiązania zadania *Remote KG* zostały nadesłane przez Dragon Sector – jedną z Polskich drużyn CTFowych. *[http://dragonsector.pl/](http://dragonsector.pl)*